## 8.1 チェックリストを作成する

本システムに登録される建設リサイクル関連様式の登録の情報は、国土交通省が実施する 「建設副産物実態調査」に活用されており、より高い精度のデータを確保するため、回収さ れたデータについてチェックを行い、より高い精度の調査とすることを目的にチェックリス トが用意されています。

建設副産物窓口担当者は、排出事業者が登録した建設リサイクル関連様式の登録の情報に ついて、国土交通省が実施する「建設副産物実態調査」に対応したエラーチェックを行うこ とができます。

チェックリストはPDF形式のファイルで出力されます。

チェックリストの出力する手順を以下に示します。

## ① 「建設副産物窓口担当者情報」画面から チェックリスト作成 ボタンをクリックし ます。

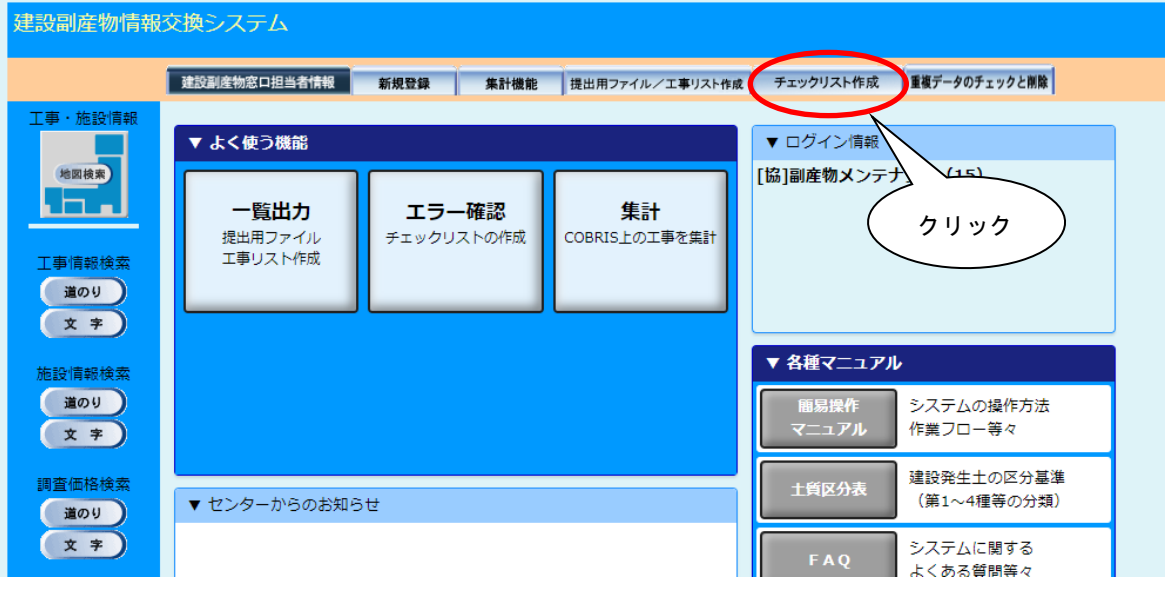

② 「チェックリスト作成機能」画面が表示されましたら、検索条件を入力します。 検索条件の入力が終わりましたら、 チェックリスト作成 ボタンをクリックします。

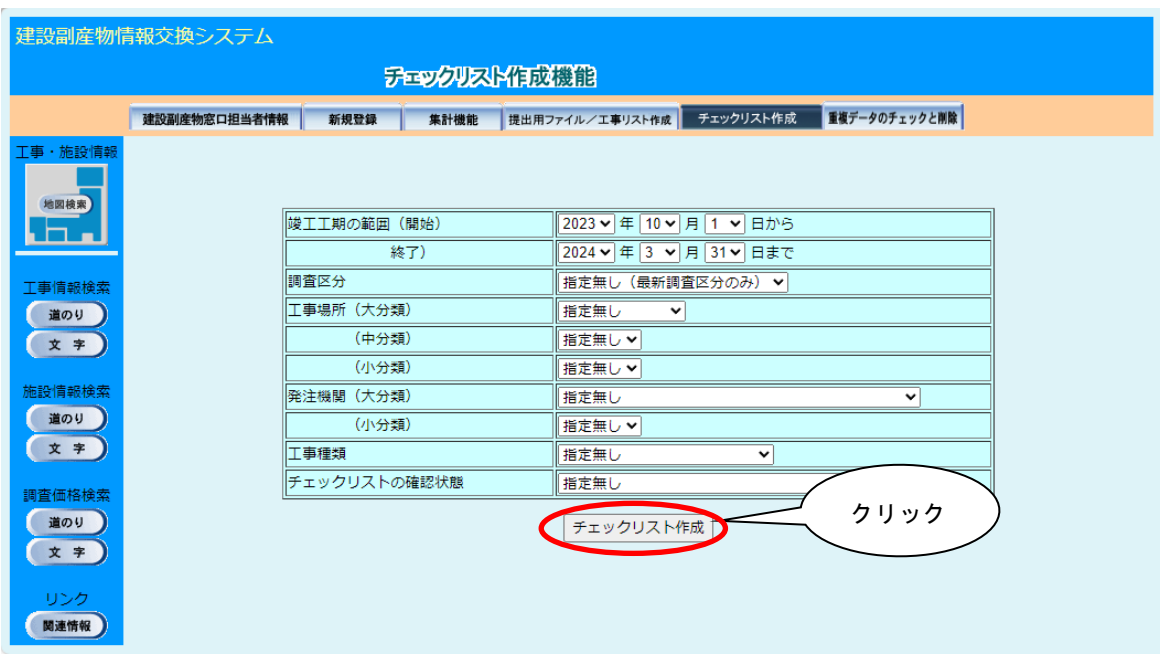

※)検索条件には、工事場所、もしくは発注機関の絞り込みのいずれかを設定する必要が あります。工事場所、および発注機関の検索条件を設定しないで チェックリスト作 成 ボタンをクリックした場合は、次のメッセージが表示されます。 OK ボタンを クリックして工事場所または発注機関を設定してください。

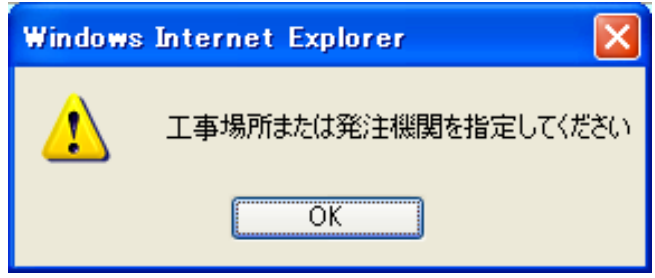

## 【調査区分の項目説明】

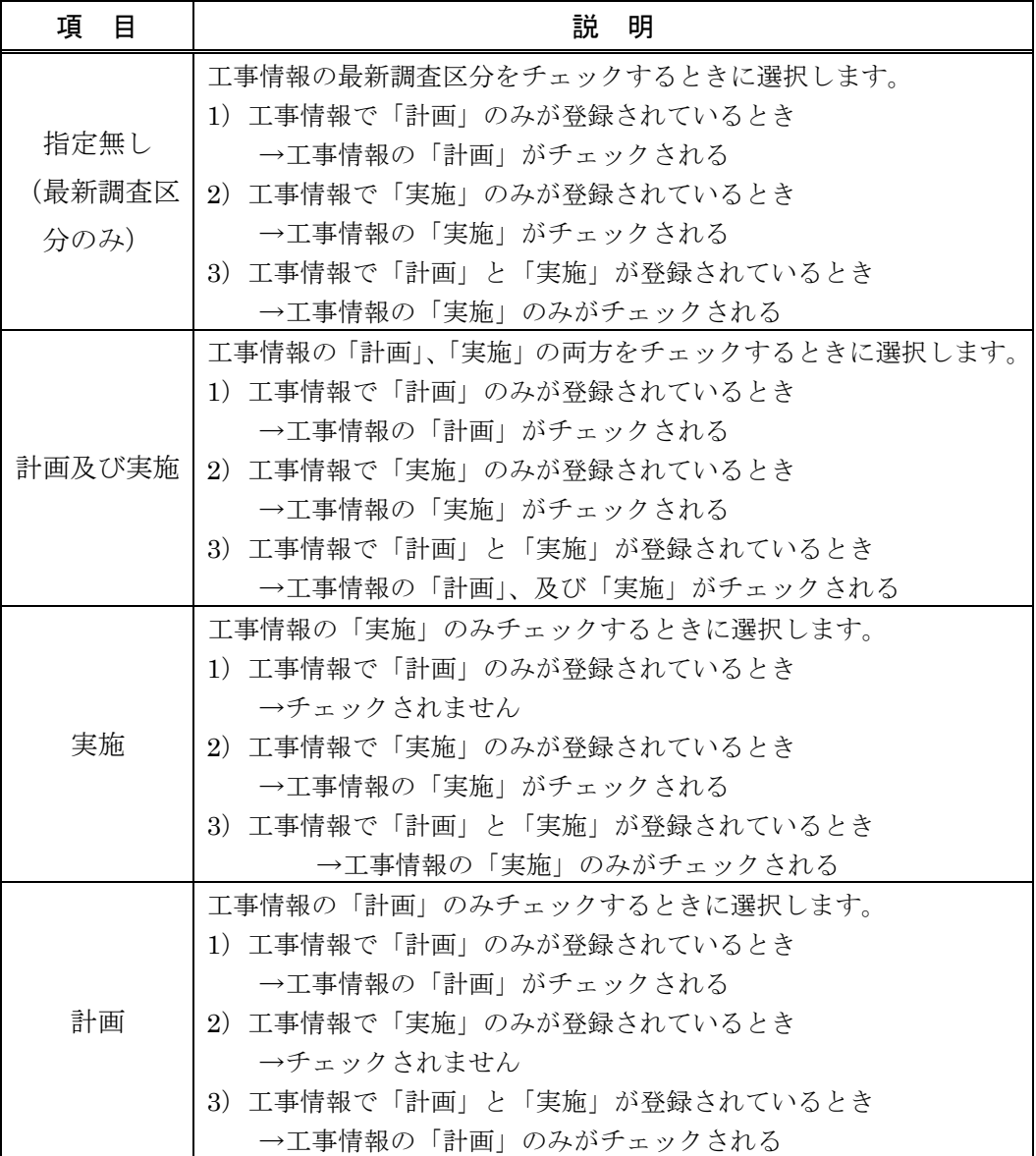

対象のファイルがダウンロードフォルダに保存されます。

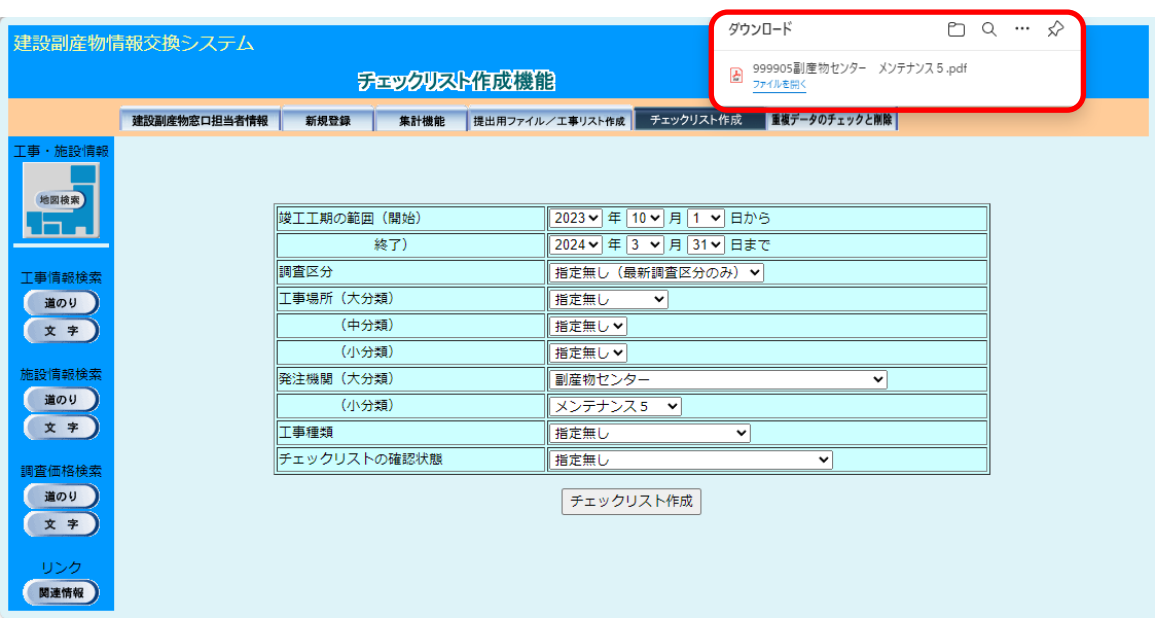

注意:パソコンの設定によってはこの画面が表示されない場合があります。

④ZIP 圧縮ファイルの場合、解凍を実行し、解凍後のPDFファイル開くとチェックリス トが表示されます。PDFファイルを開くには、Acrobat Reader が必要です。なお、 チェックリストの内容に関する解説は別途「チェックリスト解説書(COBRIS建設 副産物窓口担当者用)」を参照してください。

【チェックリスト解説書ダウンロード先】https://www.recycle.jacic.or.jp/download/down\_menu.html

|                              | Q 戸田島国のひです |      |                                                                                                    |  | 999901副産物センター メンテナンス 1.pdf    |                     |                                                               |                                                                |                 | 反対<br>関連 | $\qquad \qquad \Box$ | $\Box$           | $\Sigma$ |
|------------------------------|------------|------|----------------------------------------------------------------------------------------------------|--|-------------------------------|---------------------|---------------------------------------------------------------|----------------------------------------------------------------|-----------------|----------|----------------------|------------------|----------|
| ファイル                         |            |      | ホーム 注釈 入力とサイン 表示 フォーム 保護 共有 ヘルプ ○ 作業を入力 <mark>の</mark> 簡易検索                                                                                                    |  |                               |                     |                                                               |                                                                |                 | امر      | @∙ ⊲                 | $\triangleright$ | п٠       |
| ×.<br>I٦<br>Ð<br>見<br>O<br>8 |            | 工事概要 | チェックリスト<br>副産物センター メンテナンス1<br>【検索条件】竣工年度:2021 調査区分:指定なし 工事場所:指定なし 発注機関:990000 副産物センター<br>工事 I D : 11447671 調査区分 : 実施 工事名称 : 〇〇道路改良工事<br>発注担当者:建設太郎<br>請負金額: 123万円<br>発生箇所<br>法人番号<br>様式2・【建設発生土】<br>現場内利用量 |  | 入力値<br>1234567890<br>500, 000 | 24. 入力規則<br>19. 不整合 | 工事種類: B-1 改良 (道路)<br>工期: 2021年4月1日~2021年5月30日<br>エラー内容 (※は必須) | コメント<br>法人番号が正しくありません。<br>対応する現場内利用が無いか、供給元が「現<br>場内」となっていません。 | 作成日: 2021/12/21 |          |                      | 1/1              |          |
| $\frac{\gamma}{\Omega}$      |            |      |                                                                                                    |  |                               |                     |                                                               |                                                                |                 |          |                      |                  |          |

## 【チェックリストの活用例】

・チェックリストの確認状態の指定による、チェックリスト未確認工事の確認

チェックリストの確認状態を「未確認」に指定し、チェックリスト作成 ボタンをクリッ クします。

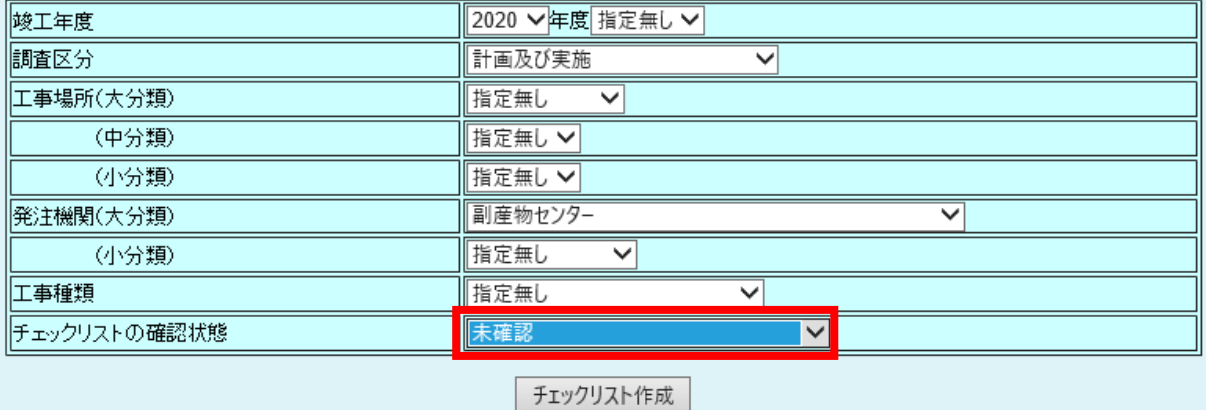

※未確認・チェック済み・依頼中・確認待ちを指定すると、確認済み以外の工事を一覧で出力す ることも可能です。

※必要に応じて調査区分や発注機関の絞り込みをしてください。

・出力結果が多すぎる場合

工事場所や発注機関の小分類、工事種類でさらに絞り込むことが可能です。 特定の範囲をチェックしたい場合にご活用ください。

| 竣工年度         | 2020 ∨年度 指定無し ∨                     |  |  |  |  |
|--------------|-------------------------------------|--|--|--|--|
| 惴瞳区分         | 実施<br>$\checkmark$                  |  |  |  |  |
| 工事場所(大分類)    | 関東ブロック<br>$\checkmark$              |  |  |  |  |
| (中分類)        | 東京都<br>$\checkmark$                 |  |  |  |  |
| (小分類)        | 指定無し<br>$\checkmark$                |  |  |  |  |
| 発注機関(大分類)    | ■産物センター<br>$\overline{\phantom{a}}$ |  |  |  |  |
| (小分類):       | メンテナンス 1<br>$\checkmark$            |  |  |  |  |
| 工事種類         | 改良(道路)<br>$\checkmark$              |  |  |  |  |
| チェックリストの確認状態 | 未確認・チェック済み・依頼中・確認待ち ✔               |  |  |  |  |
| チェックリスト作成    |                                     |  |  |  |  |

統り込み例

6